## COMMENT ANNULER UNE RÉSERVATION

Vous devrez entrer votre nom d'utilisateur et votre mot de passe pour accéder à votre compte.

Dans Accueil des membres, Informations sur les membres choisir la rubrique Mes réservations de glace. Vous pourrez seulement annuler les réservations qui furent faites par vous.

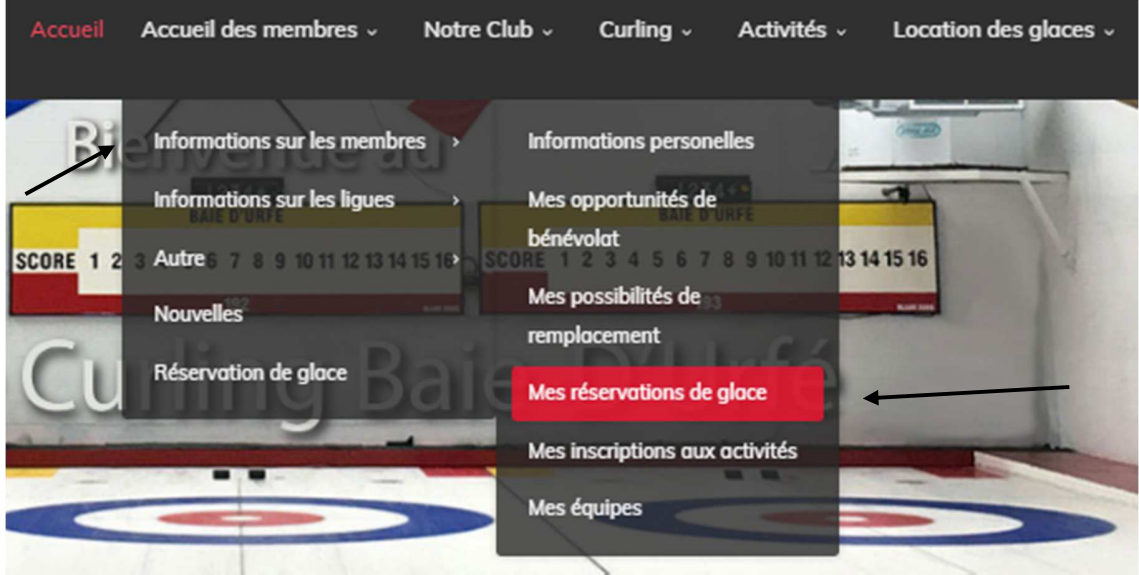

## Vous serez dirigé vers cette page

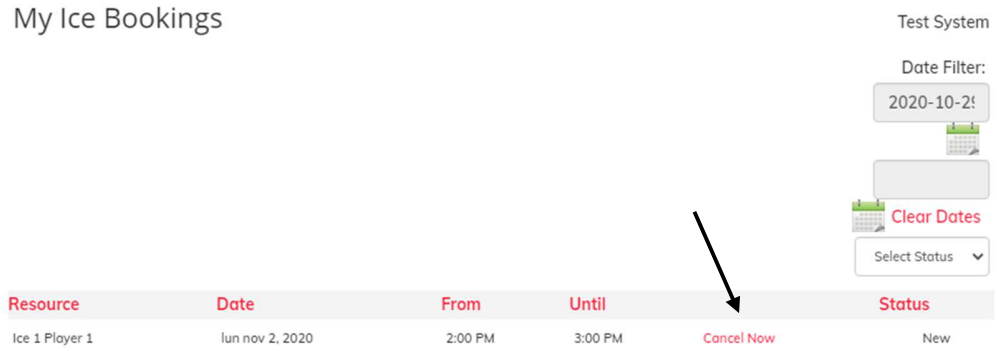

Vous sélectionnerez la réservation que vous souhaitez annuler et cliquerez sur Cancel Now.

## Cette fenêtre s'ouvrira en haut de l'écran

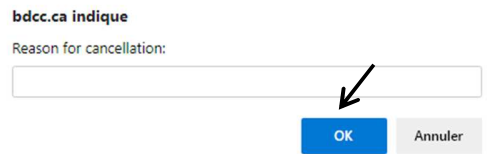

Vous n'avez rien à inscrire. Simplement cliquer OK

## bdcc.ca indique

Booking Cancellation: Test System for Ice 1 Player 1, lundi novembre 2 2:00 PM

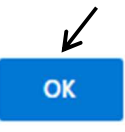

Cliquez de nouveau sur OK afin de confirmer votre annulation.

Vous recevrez un courriel confirmant votre demande d'annulation.